# **If it's Easier in BBj, Then Just XCALL it Forward**

could do everything the company PR0/5®). He knew that there was a

**R** alph, a software engineer for as an image on their computer. Ralph knew he would eventually move the whole ERP Fictitious Enterprises, was application to BBj and that the transition would be seamless but on this partic Fictitious Enterprises, was application to BBi and that the transition would be seamless but on this particular day, perplexed. he just needed a convenient way to create a compelling pie chart.

Until now, Ralph's in-house Enterprise Was there an easy solution? Absolutely. Ralph remembered attending a Java Break Resource Planning (ERP) application with BASIS and learning that (V)PRO/5 version 10.00 offers the new XCALL verb!

needed, but then the day came when<br>the sales force asked for a pie chart<br>showing the clients that accounted<br>for the majority of sales by telephone.<br>Making a pie chart is possible but not<br>Making a pie chart is possible but

BBj control that was a faster and more<br>attractive way to make a pie chart but<br>the ERP application, written in (V)PRO/5<br>the ERP application, written in (V)PRO/5<br>for CUI or GUI, had never been run in<br>BBj<sup>®</sup>. Additionally, BB

that allows users to interact with them<br>and dynamically change their contents.<br>By right-clicking and selecting options<br>from the popup menu. users can zoom<br>from the popup menu. users can zoom

in and out, modify the axis ranges, and<br>even save out a local copy of the chart<br>his end users' desktops from within his company's ERP application, using XCALL. >>

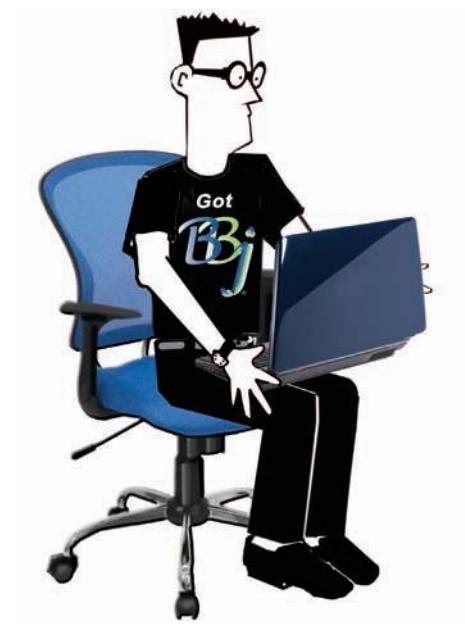

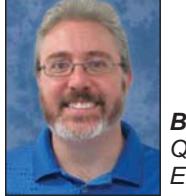

*By Shaun Haney Quality Assurance Engineer*

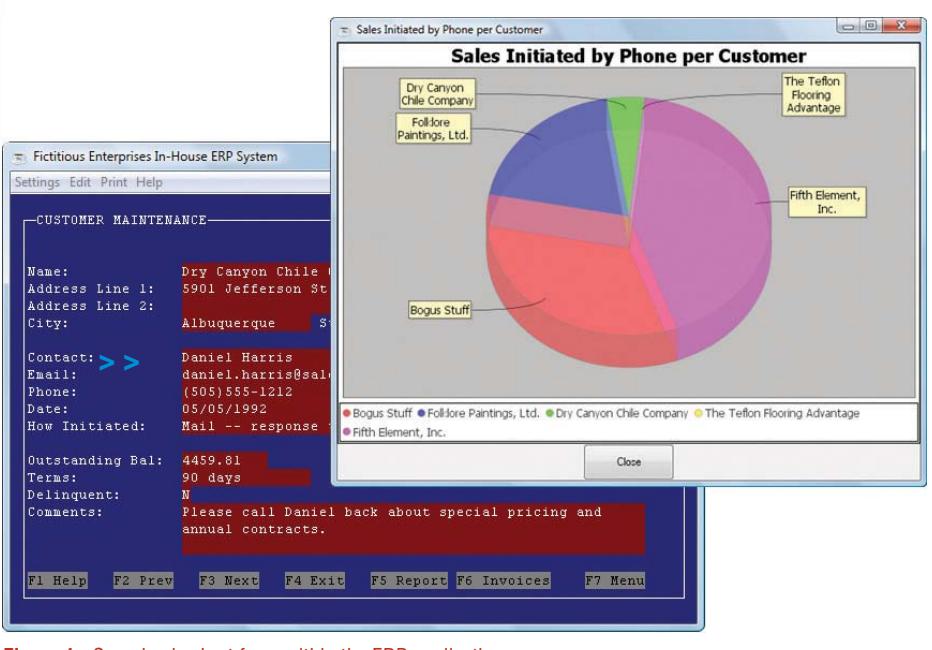

**Figure 1.** Sample pie chart from within the ERP application

## **Planning**

Having decided to use XCALL to show the sales people their pie charts from the ERP application, Ralph looked at how to confgure (V)PR0/5 and BBj for XCALL. To accomplish this task, (V)PR0/5 needs to access BBj, and BBj in turn needs access to each salesperson's display.

BBj has some configuration options that are quite different from (V)PR0/5. (V) PR0/5 is mostly a single-tiered product which can use a data server, but the data server is optional. BBj is a clientserver product with a central server to manage the interpreter, event-handling, fle-handling, etc. when used in thin client mode, which is the default and most common configuration. All servers are part of BBj Services and while you can distribute BBj across multiple tiers it will run in a single-tier on the same machine without further configuration from the user. The XCALL Server is a BBj program that handles (V)PR0/5's requests to run BBj subroutines and can run wherever it is needed. You can run XCALL Server centrally on the same machine as BBj Services if clients don't need a GUI or you can run an instance of the XCALL Server on each client's machine allowing BBj to display GUI as well as handle other kinds of requests.

Because Ralph wanted salespeople to be able to view the pie chart on their machine, he chose to run the XCALL Server individually on each machine. The P0RTC0MMAND option, explained later in this article, allows (V)PR0/5 to launch the XCALL Server on demand, relieving the salesperson of any need to know that the XCALL Server is even there. Ralph installed the BBj ThinClient on a mapped drive, easily accessible from each salesperson's machine, saving him the trouble of installing and maintaining multiple installations.

#### **Verifying (V)PRO/5 is Ready For XCALL**

Beginning in version 10.01, (V)PR0/5 is preconfgured to run the XCALL Server in BBj 10.03 automatically when executing an XCALL statement. Ralph looked at his confguration to verify that (V)PR0/5 was confgured correctly for his needs. First, he examined the short xcall.ini fle to make sure the P0RTC0MMAND option was in place. The P0RTC0MMAND option automatically launches an instance of the XCALL Server on the same machine as (V)PR0/5. Then Ralph looked at the default line for P0RTC0MMAND. 0n a Windows installation, the line reads: **> >**

portcommand C:/Program Files/basis/bin/bbj.exe" -cC:/Program Files/basis/cfg/config.min" -tT2 -q xcallserver.bbj - 0

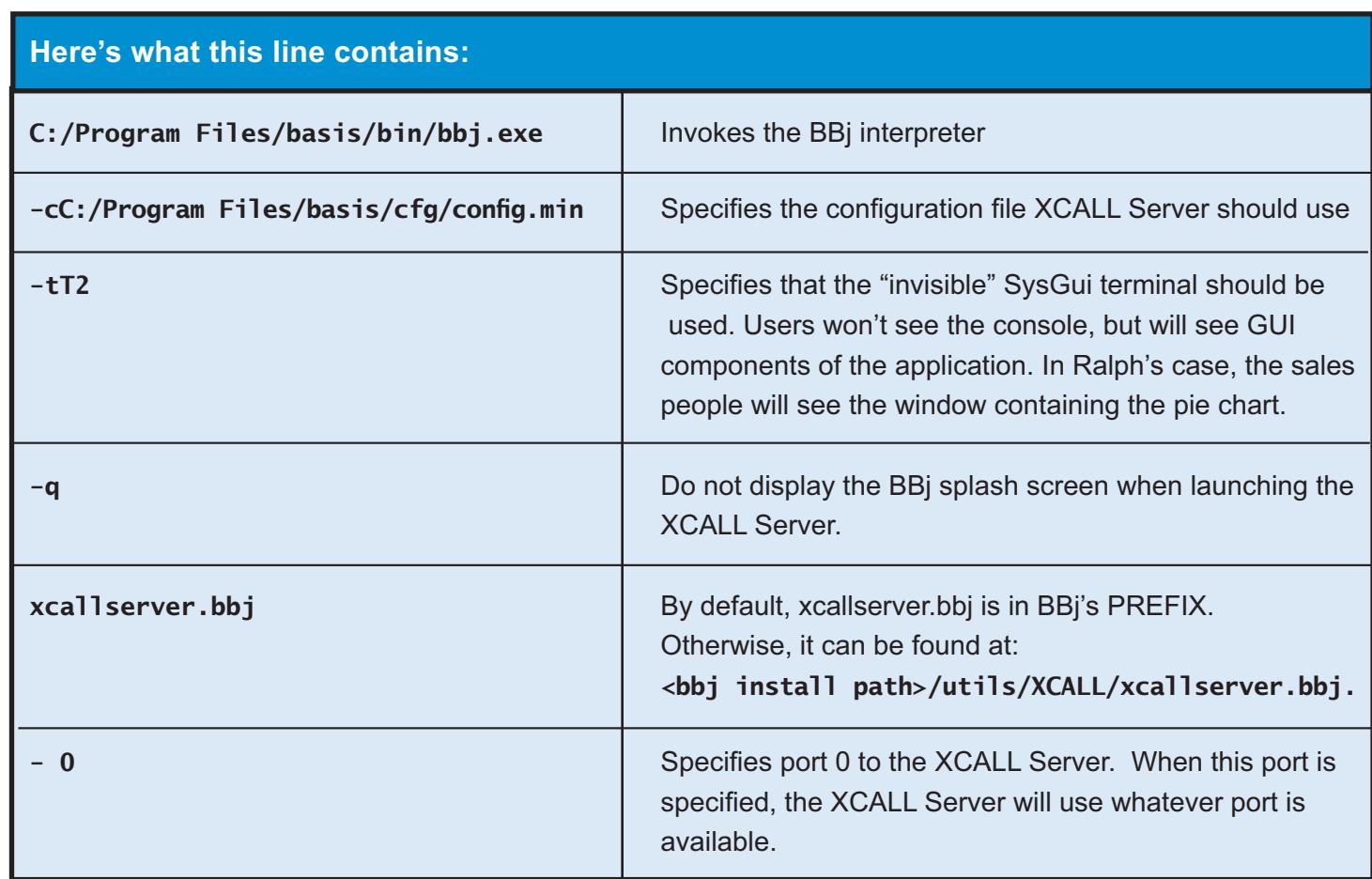

Ralph made a couple of adjustments to the default P0RTC0MMAND. Since he was accessing BBj on a mapped drive, he adjusted the paths to BBj and the config.min file. Then he added **-RHphydeaux** after the **-q** option, since BBj Services is running remotely on Phydeaux. Next, Ralph briefy perused (V)PR0/5's confg.bbx fle to verify it contains the line **XCALL=xcall.ini**, which indicates that (V)PR0/5 should load the xcall.ini file and that this file is in (V)PR0/5's current directory.

### **Writing the BBj Subroutine**

Now that Ralph had (V)PR0/5 and BBj configured to use XCALL, it was time to write the BBj subroutine to display the pie chart. An XCALLed subroutine consists of an optional label, an ENTER statement specifying any arguments that the calling program will pass in, and an EXIT statement at the end of the routine, just like a (V)PR0/5 subroutine.

Ralph needed to decide what kind of data to pass in; XCALL supports strings, numbers, integers, and 1-, 2-, and 3-dimensional arrays. The BBjPieChart control takes a title as well as a name and a value for each slice in the pie so Ralph decided to pass the title "Sales Initiated by Phone per Customer" in as a string, the name of each customer in as a one-dimensional array of strings, and the number of phoneinitiated sales for each customer as an array of numbers.

Ralph wrote a BBj subroutine that displays a pie chart based on the arguments passed in to the subroutine and then he saved this program on Phydeaux. He also added the pathname of the subroutine file to Phydeaux's prefix.

# **Calling the BBj Subroutine from (V)PRO/5**

0nce Ralph wrote the BBj subroutine, he decided to write a very short (V)PR0/5 program to test it before fnally integrating the XCALL statement into the ERP application. He populated **title\$** with the title of the chart and flled the **customer\$**  and **sales** arrays with string and numeric data, respectively. He then XCALLed the BBj subroutine with the following statement: **> >**

.<br>XCALL pathToBBjProgram\$+ show\_pie\_chart" err=handl\_err,title\$,customer\$[ALL],sales[ALL]

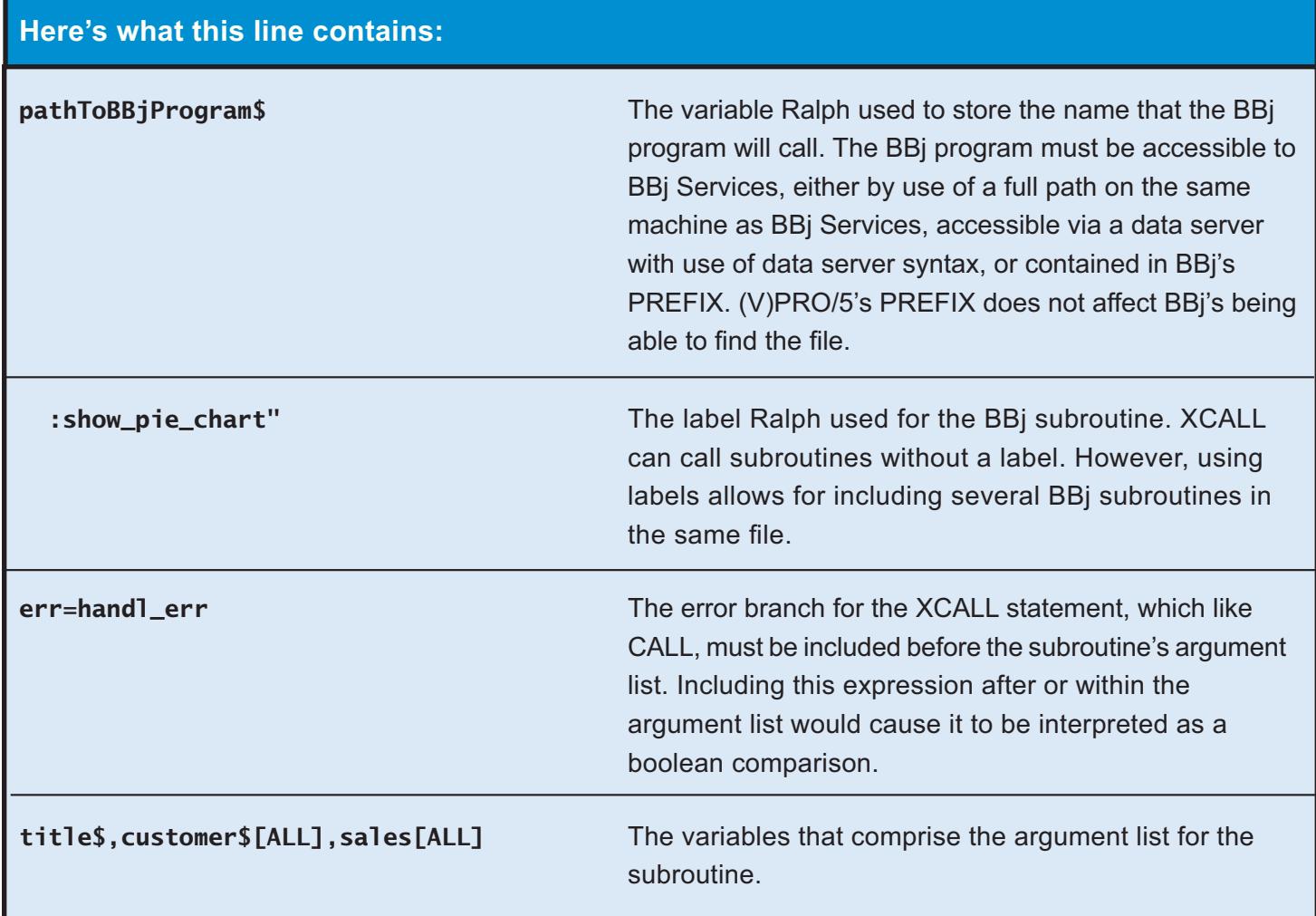

Once XCALL is invoked, (V)PRO/5 connects to the XCALL server, which then launches the BBj subroutine in its own BBj interpreter. It is this interpreter that will then show the window with the pie chart. Download and review the short (V)PRO/5 program, xcall.bbx. **src** and the subroutine Ralph wrote, **xcall.bbj.src**, from the link that appears at the end of this article.

#### **Other Features of XCALL**

This solution to Ralph's dilemma demonstrates a fairly straight-forward way to use the XCALL verb, but consider these additional XCALL verb command options:

• **Specify a timeout**

The **tim=** option to XCALL allows the user to specify a timeout for XCALLing a program in number of seconds, including the amount of time it would take the BBj program to run and then respond back. This option is useful for non-interactive calls, where the network may be slow or unreliable; the default is 0 or "wait forever."

#### **• Employ the new error-handling options introduced with the XCALL verb**

 Error handling for XCALL introduces some new features. If an error occurs in an XCALLed program, XCALL will return an **!ERROR=85**. This is a general error informing the user that an unspecifed error occurred in XCALL. The text for the error holds the real clue to what happened and can be retrieved in (V)PR0/5 by calling the **ERRMES** function with a value of -1. While in the past, **ERRMES(ERR)** gave a generalized message that corresponded to the error, **ERRMES(-1)** now gives specifc information related to an error and is useful for any error, not just 85. Ralph decided to take full advantage of this new feature by printing out **ERRMES(-1)** as part of the diagnostics in his error branch.

#### **• Run the XCALL server locally or remotely and even on a different port**

The host and port can be specified for XCALL in a couple of ways. The first way is to specify a host and port in an xcall.ini confguration fle. The second way to specify a remote host and port is with the **mode=** option. A couple of the modes supported for XCALL are **"RemoteHost=<host>"**and **"RemotePort=<port>"**. By default, the values are **"RemoteHost=localhost"** and **"RemotePort=4444"**. Since Ralph is running **xcallserver bbj** locally on each machine and not changing the port the XCALL Server runs on, he can accept the defaults.

#### **• Specify the PORTCOMMAND option at runtime**

 If needed, the P0RTC0MMAND can be specifed in the mode string with "PORTCOMMAND=<command line>". This option is useful in situations where the location of the BBj ThinClient can not be determined before run time.

After Ralph tried out his XCALL statement in a sample program and verifed that it worked, he proceeded to integrate the new pie chart feature into the sales force's software. Fictitious Enterprises now takes advantage of the new pie chart feature as well as many other BBj features through XCALL.

### **Conclusion**

Fictitious Enterprises' fictional but feasible example shows one way to **> >**

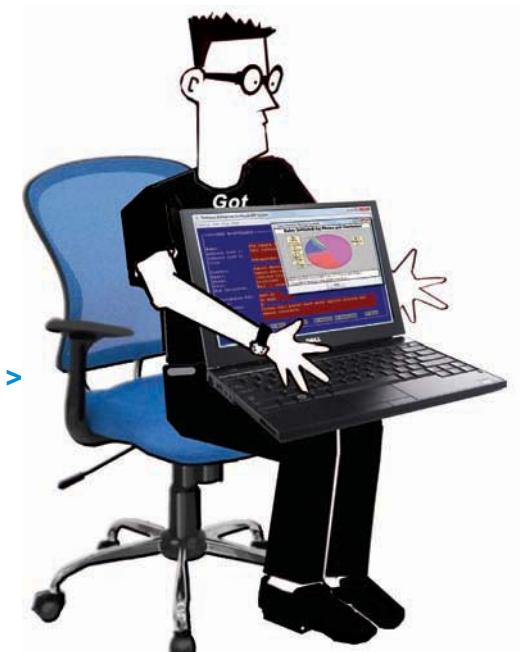

use XCALL to leverage a BBj feature in (V)PR0/5. It also alludes to other ways to confgure XCALL for non-GUI and non-interactive features. XCALL is a good and fast way to utilize features in BBj that are either diffcult to implement or nonexistant in (V)PR0/5. Here are just a few other examples of other BBj features developers can access in (V)PR0/5 via XCALL:

- Fax documents
- Print PDFs
- Create VKEYED and XKEYED fles
- Create BBjForms
- Create reports with iReport(r)
- Consume web services
- Parse XML documents
- Easily send email
- Public Key Cryptography
- Access databases via JDBC instead of 0DBC
- Publish Google Docs

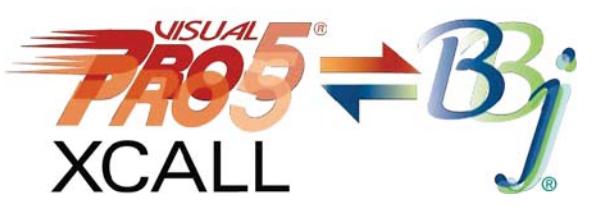

XCALL is a useful mechanism for transitioning code to BBj piecemeal, while still allowing a (V)PR0/5 infrastructure to continue running productively. The CALL-like syntax and the ability to transfer data via variables or access a common data fle or DBMS, makes this transition a lot less code-intensive than an equivalent transition using SCALL and data files. Indeed, XCALL is handy within environments where BBj and (V)PRO/5 must coexist and interact.

> • Download and extra[ct links.basis.com/10](http://links.basis.com/10xcallcode)xcallcode to run/review the sample subroutine xcall.bbj.src

- Re-take a Java Break with BASIS "Mix 'n Match PR0/5 and BBj REDUX" - for an example of XCALL. Click here and select "play." [links.basis.com/javabreak](http://www.basis.com/java-break-basis)
- Refer to the online documentation for more information on XCALL [www.basis.com/onlinedocs/documentation/commands3/xcall verb.htm](www.basis.com/onlinedocs/documentation/commands3/xcall_verb.htm)

# **Visit** links.basis.com/TechCon2011

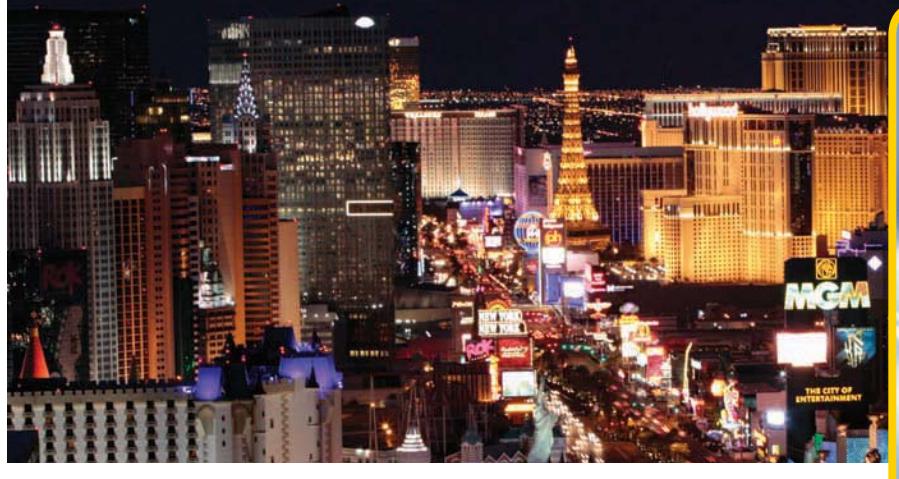

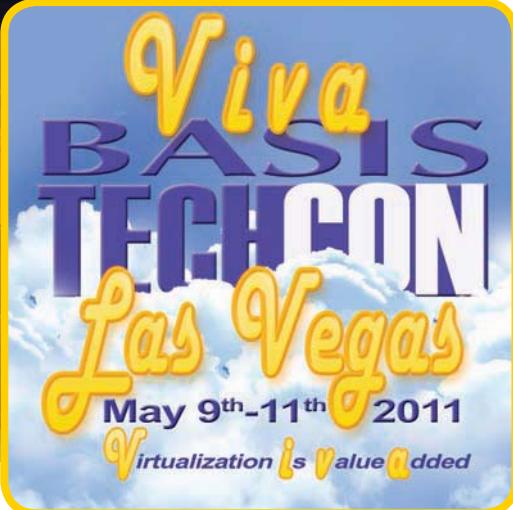